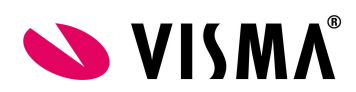

# Reiskosten

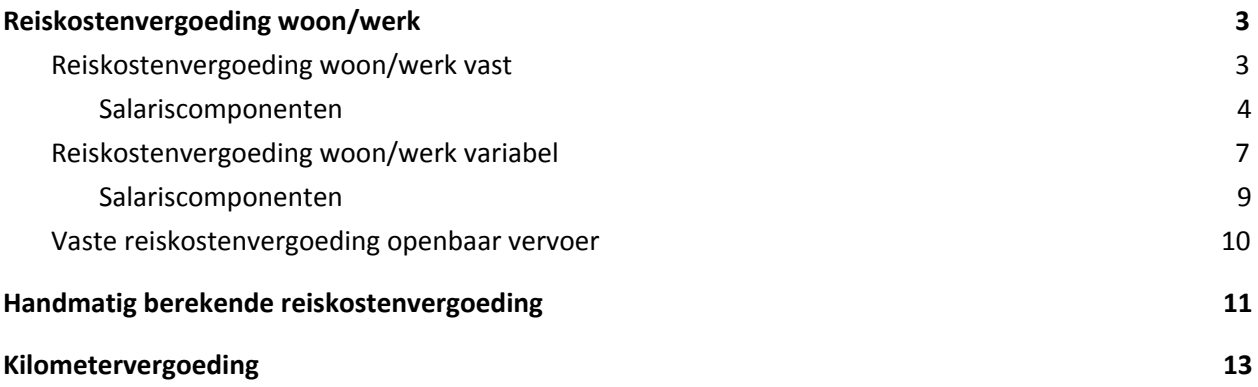

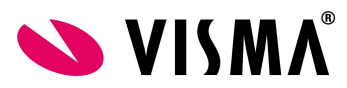

Voor het uitbetalen van reiskosten zijn verschillende methodes in Payroll aanwezig. In onderstaande beschrijving worden deze methodes toegelicht.

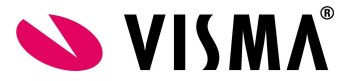

## <span id="page-2-0"></span>Reiskostenvergoeding woon/werk

Het is in Visma.net Payroll mogelijk om op basis van een enkele reisafstand reiskostenvergoeding woon/werk te laten berekenen. Hierin onderscheiden we een vaste en een variabele reiskostenvergoeding methode.

Bij de vaste reiskostenvergoeding methode worden door het systeem reiskostenvergoedingen berekend op basis van een enkele reisafstand en vaste reisdagen per periode.

Bij de variabele reiskostenvergoeding methode worden door het systeem reiskosten berekend op basis van een enkele reisafstand en variabele reisdagen.

## <span id="page-2-1"></span>Reiskostenvergoeding woon/werk vast

In het systeem is het mogelijk een automatische vaste reiskostenvergoeding woon/werk te laten berekenen gebaseerd op een enkele reisafstand en reisdagen per week.

Wilt u gebruik maken van deze functionaliteit dienen de volgende stappen gevolgd te worden:

Stap 1: Vastlegging van de woon-werk gegevens in Talent:

In Talent dient u bij Persoonsgegevens - Salaris overig - Reiskosten woon-werk gegevens vast te leggen. Hier geeft u de *Afstand ww enkele r.* in en bij *Reisdagen p.w.* de reisdagen per week.

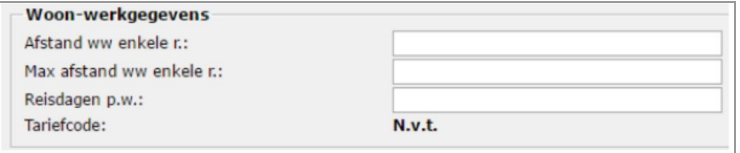

Stap 2: Richt in Payroll tabel 50000 - CAO de parameters voor de vaste reiskostenvergoeding in.

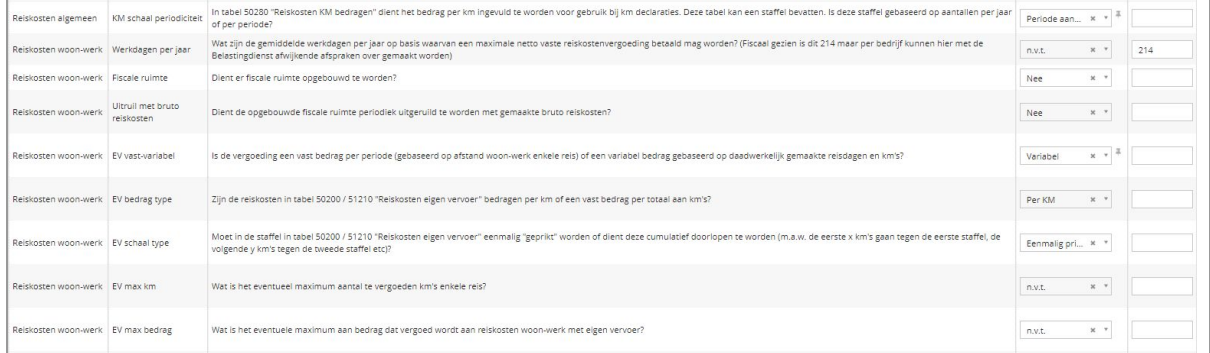

**LET OP: Sinds versie [100.4.1](https://visma.force.com/customers/servlet/fileField?retURL=%2Fcustomers%2Fapex%2FCommunity_KbDetail%3FKAVId%3Dka02X0000004vqsQAA%26Id%3DkA02X0000004qGrSAI&entityId=ka02X0000004vqsQAA&_CONFIRMATIONTOKEN=VmpFPSxNakF4T0Mwd055MHdNbFF4TURvME16b3hOUzQxT1RGYSxxYW1LdEpRRkxrLUxLQUY0SFBYN0FjLE9UUTNOV016&common.udd.actions.ActionsUtilORIG_URI=%2Fcustomers%2Fservlet%2FfileField&field=Upload_File__Body__s) is een begin gemaakt met het verplaatsen van de reiskostenvergoeding van tabel 50000 - CAO naar 51100 - Reiskostenvergoeding. Hierdoor moeten de instellingen voor de**

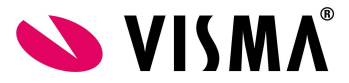

### **reiskostenvergoeding niet alleen in tabel 50000 - CAO, maar ook in tabel 51100 - Reiskostenvergoeding worden ingericht.**

Stap 3: Vul in tabel 50200 - Reiskosten Eigen Vervoer de reiskostenvergoeding in.

In deze tabel kan een vast bedrag voor totaal kilometers worden ingevoerd of een bedrag per kilometer. U dient hiervoor wel in de parameters van de reiskostenregeling in tabel 50000 - CAO aan te geven hoe de waarde van deze tabel geïnterpreteerd dient te worden. Dit kunt u inrichten in parameter *EV bedrag type*.

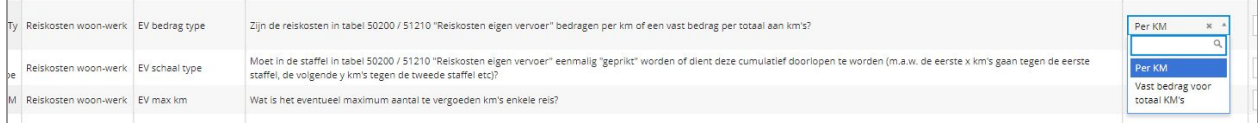

Indien gebruik gemaakt wordt van een staffel dan kunt u per staffel een bedrag opgeven.

### <span id="page-3-0"></span>Stap 4: Te gebruiken salariscomponenten

### Salariscomponenten

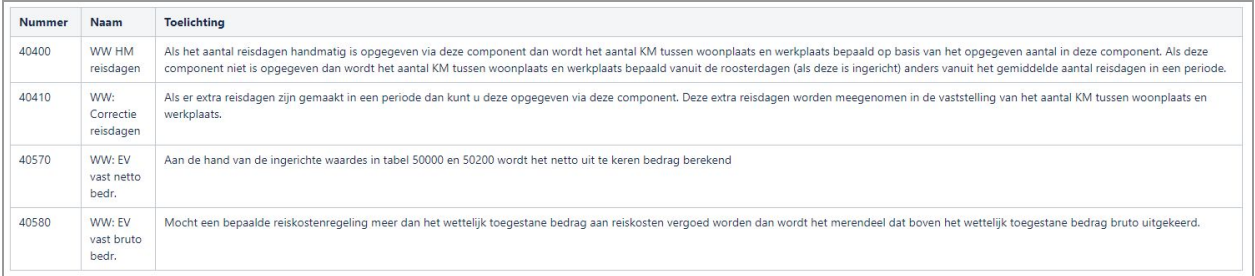

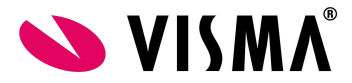

Voorbeeld 1:

Medewerker krijgt een vaste reiskostenvergoeding op basis van €0,19 per kilometer, gemaximeerd op 214 reisdagen per jaar ,vermenigvuldigd met het aantal reisdagen per week

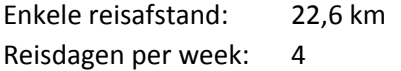

Vul in tabel 50000 - CAO de reiskosten parameters in. Geef aan bij *EV vast-variabel* dat het om een vaste vergoeding per periode gaat. En geef bij de parameter *EV bedrag type* in dat de waarde in tabel *50200 - Reiskosten eigen vervoer* een bedrag is *Per KM.*

| 50000 - CAO                                                                     |                                     |                                              | Maak wijzigingen geldig van                                                                                                    |                       | 當<br>tot   | 當                                       |  |
|---------------------------------------------------------------------------------|-------------------------------------|----------------------------------------------|----------------------------------------------------------------------------------------------------|-----------------------|------------|-----------------------------------------|--|
| Netherlands (Overerven van Demo Talent Payroll)                                 |                                     |                                              |                                                                                                    |                       |            |                                         |  |
| Beschrijving                                                                    |                                     |                                              |                                                                                                    |                       |            |                                         |  |
| $\Box$ is prorata<br>Geef "null" als resultaat als waarde niet wordt gevonden   |                                     |                                              |                                                                                                    |                       |            |                                         |  |
| reiskosten                                                                      |                                     |                                              |                                                                                                    |                       |            |                                         |  |
| Key<br>Karakter<br>Exacte waarde                                                | a Categorie<br>Referentie           | <b>A</b> Parameter<br>$\theta$<br>Referentie | Beschrijving<br>Referentie                                                                                                    | A Keuze<br>Referentie |            | $\div$ Waarde<br>Numeriek<br>Veldwaarde |  |
| 510-TableScalePeriodicity                                                       | Reiskosten algemeen                 | KM schaal periodiciteit                      | In tabel 50280 "Reiskosten KM bedragen" dient het bedrag per km ingevuld te worden voor gebruik bij km declaraties. Deze tabel kan een staffel bevatten. Is deze staffel<br>gebaseerd op aantallen per jaar of per periode?                              | Periode aan x *       |            |                                         |  |
| 520-AverageWorkdays                                                             | Reiskosten woon-werk                | Werkdagen per jaar                           | Wat zijn de gemiddelde werkdagen per jaar op basis waarvan een maximale netto vaste reiskostenvergoeding betaald mag worden? (Fiscaal gezien is dit 214 maar per<br>bedrijf kunnen hier met de Belastingdienst afwijkende afspraken over gemaakt worden) | n.v.t.                | $x - r$    | 214                                     |  |
| 524-FiscalSpaceInUse                                                            | Reiskosten woon-werk Fiscale ruimte |                                              | Dient er fiscale ruimte opgebouwd te worden?                                                                                                    | Nee                   | $\times$ + |                                         |  |
| $526 -$<br>FiscalSpaceExchangeWithT Reiskosten woon-werk<br>ravel               |                                     | Ultruil met bruto<br>reiskosten              | Dient de opgebouwde fiscale ruimte periodiek uitgeruild te worden met gemaakte bruto reiskosten?                                                                                                    | Nee                   | $x - r$    |                                         |  |
| 530-<br>OwnTransportFixedPeriod Reiskosten woon-werk EV vast-variabel<br>Amount |                                     |                                              | Is de vergoeding een vast bedrag per periode (gebaseerd op afstand woon-werk enkele reis) of een variabel bedrag gebaseerd op daadwerkelijk gemaakte reisdagen en<br>km's?                                                                               | Vast                  | $x - v$    |                                         |  |
| 534<br>OwnTransportTableAmoun Reiskosten woon-werk EV bedrag type<br>tType      |                                     |                                              | Zijn de reiskosten in tabel 50200 / 51210 "Reiskosten eigen vervoer" bedragen per km of een vast bedrag per totaal aan km's?                                                                                                    | Per KM                | $x +$      |                                         |  |
| 536-<br>OwnTransportTableScaleTy Reiskosten woon-werk EV schaal type<br>pe      |                                     |                                              | Moet in de staffel in tabel 50200 / 51210 "Reiskosten eigen vervoer" eenmalig "geprikt" worden of dient deze cumulatief doorlopen te worden (m.a.w. de eerste x km's gaan<br>tegen de eerste staffel, de volgende y km's tegen de tweede staffel etc)?   | Eenmalig pri x *      |            |                                         |  |
| 540-<br>OwnTansportMaxPaidKM                                                    | Reiskosten woon-werk EV max km      |                                              | Wat is het eventueel maximum aantal te vergoeden km's enkele reis?                                                                                                    | n.v.t.                | $x - r$    |                                         |  |
| 542-<br>OwnTransportMaxPaidAm<br>ount                                           | Reiskosten woon-werk EV max bedrag  |                                              | Wat is het eventuele maximum aan bedrag dat vergoed wordt aan reiskosten woon-werk met eigen vervoer?                                                                                                    | n.v.t.                | $x - r$    |                                         |  |
|                                                                                 |                                     |                                              |                                                                                                    |                       |            |                                         |  |

**LET OP: Vul deze gegeven ook in tabel 51100 - Reiskostenvergoeding**

Geef vervolgens in tabel *50200 - Reiskosten Eigen Vervoer* de waarde die periodiek vergoed moet worden per kilometer. Het bedrag dat gevuld moet worden ziet er dan als volgt uit:  $£0.19 * 2 * 214 / 12 = £6,776666666666667$ 

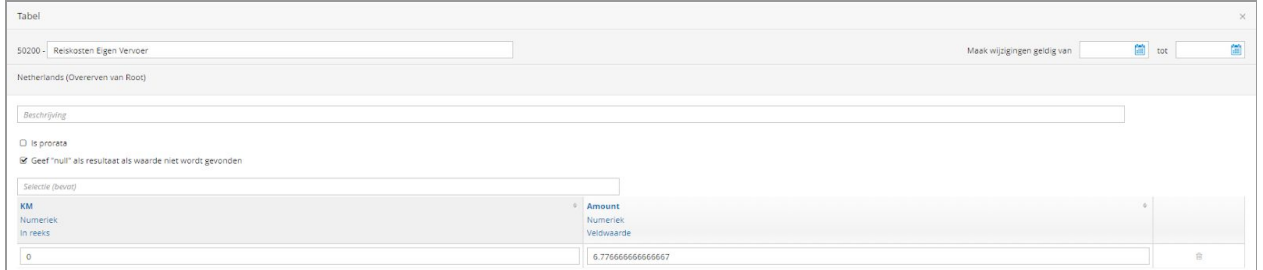

Vul bij de medewerker in *Persoonsgegevens - Salaris overig - Reiskosten* de enkele reisafstand en het aantal reisdagen per week in.

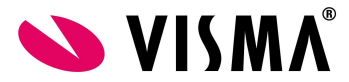

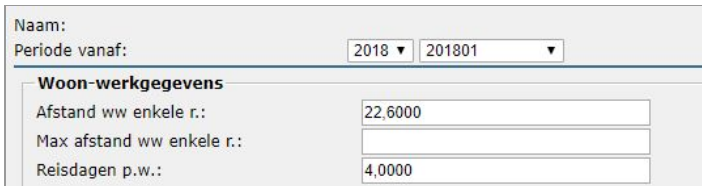

De reiskosten zullen dan als volgt berekend worden:

(enkele reisafstand \* kilometervergoeding) \* Reisdagen per week/Fulltime reisdagen (22,6 km \* €6,776666666666667) \* 4/5 = €**122,52**

Voorbeeld 2:

De medewerker krijgt een vaste reiskostenvergoeding op basis van de volgende staffel:

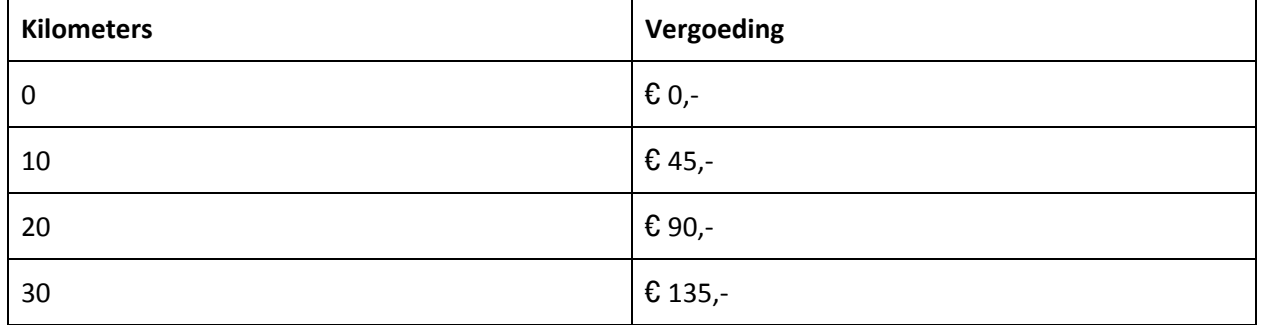

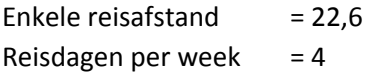

Tabel 50200 - Reiskosten Eigen Vervoer ziet er dan als volgt uit:

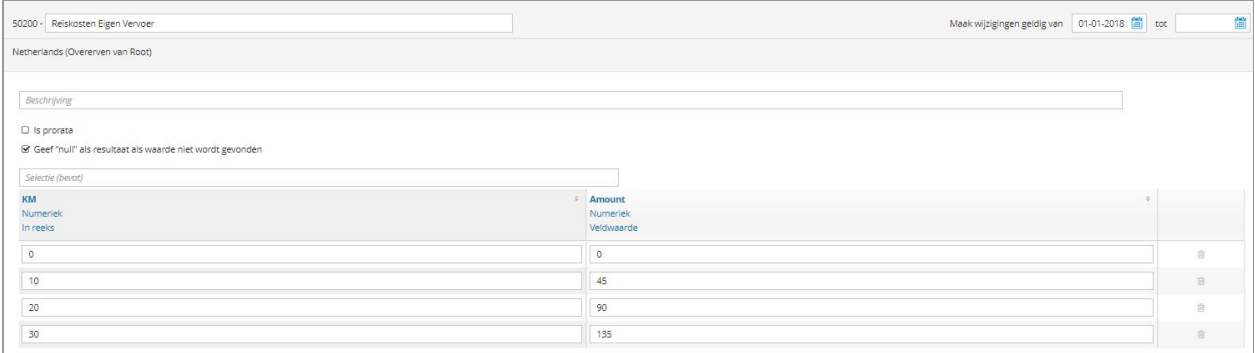

Vul bij de medewerker in *Persoonsgegevens - Salaris overig - Reiskosten* de enkele reisafstand en het aantal reisdagen per week in.

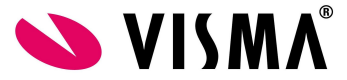

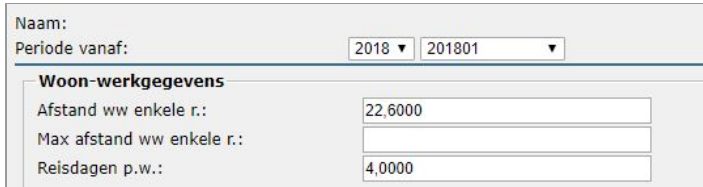

## <span id="page-6-0"></span>Reiskostenvergoeding woon/werk variabel

In het systeem is het mogelijk een automatische variabele reiskostenvergoeding woon/werk te laten berekenen gebaseerd op een enkele reisafstand vermenigvuldigd met variabele reisdagen. Deze reisdagen zijn te genereren door het systeem of op salariscomponenten in te voeren.

Wilt u gebruik maken van deze functionaliteit dienen de volgende stappen gevolgd te worden:

Stap 1: Vastlegging van de woon-werkgegevens in Talent:

In Talent dient u bij Persoonsgegevens - Salaris overig - Reiskosten de woon/werk gegevens vast te leggen. Voer hier bij *Afstand ww enkele r.* de enkele reisafstand van de medewerker in. Wanneer er een maximum te vergoeden afstand is kan die worden ingevoerd bij *max afstan ww enkele r.*. Het is niet nodig het veld *Reisdagen p.w.* te vullen, deze is niet nodig voor de berekening van variabele reiskostenvergoeding.

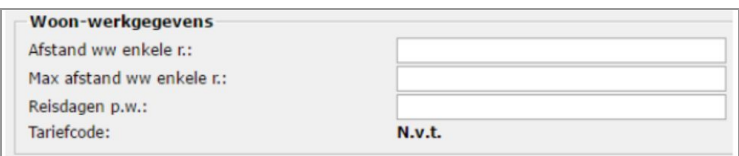

### Stap 2: Inrichten van de variabele reiskosten vergoedingen in de tabel 50000 - CAO in Payroll

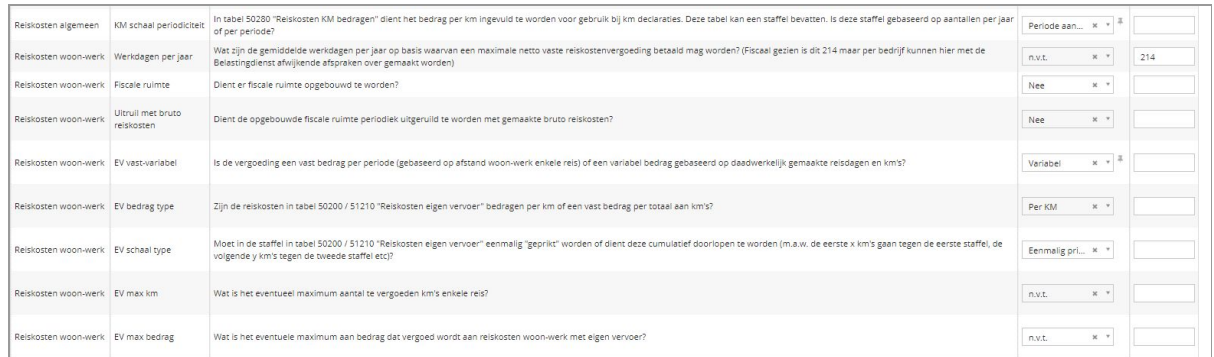

**LET OP: Sinds versie [100.4.1](https://visma.force.com/customers/servlet/fileField?retURL=%2Fcustomers%2Fapex%2FCommunity_KbDetail%3FKAVId%3Dka02X0000004vqsQAA%26Id%3DkA02X0000004qGrSAI&entityId=ka02X0000004vqsQAA&_CONFIRMATIONTOKEN=VmpFPSxNakF4T0Mwd055MHdNbFF4TURvME16b3hOUzQxT1RGYSxxYW1LdEpRRkxrLUxLQUY0SFBYN0FjLE9UUTNOV016&common.udd.actions.ActionsUtilORIG_URI=%2Fcustomers%2Fservlet%2FfileField&field=Upload_File__Body__s) is een begin gemaakt met het verplaatsen van de reiskostenvergoeding van tabel 50000 - CAO naar 51100 - Reiskostenvergoeding. Hierdoor moeten de instellingen voor de reiskostenvergoeding niet alleen in tabel 50000 - CAO, maar ook in tabel 51100 - Reiskostenvergoeding worden ingericht.**

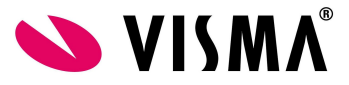

Stap 3: Vul in tabel 50200 - Reiskosten Eigen Vervoer de reiskostenvergoeding in.

In deze tabel kan een vast bedrag voor totaal kilometers worden ingevoerd of een bedrag per kilometer. U dient hiervoor wel in de parameters van de reiskostenregeling in tabel 50000 - CAO aan te geven hoe de waarde van deze tabel geïnterpreteerd dient te worden. Dit kunt u inrichten in parameter EV bedrag type.

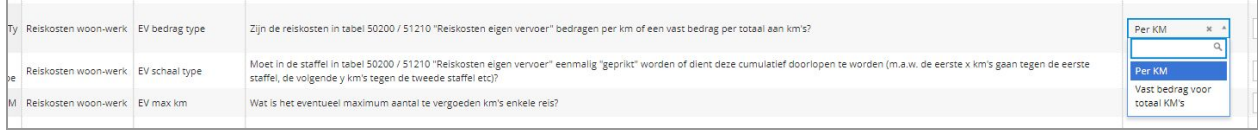

Indien gebruikt gemaakt wordt van staffel dan kunt u per staffel een bedrag opgeven.

Stap 4: Bepalen wat de reisdagen zijn.

Als reisdagen voor het berekenen van de variabele reiskostenvergoeding worden de dagen gebruikt welke op cumulatief 350 - WW reisdagen worden gevuld.

Standaard wordt dit cumulatief gevuld door:

- Cumulatief 100 Gewerkte dagen
- Cumulatief 250 Ziekte dagen
- Salariscomponent 40410 WW: Correctie reisdagen

Maar het is ook mogelijk cumulatief 350 - WW reisdagen naar eigen inzicht te laten vullen door salariscomponenten. Verwijder hiervoor in cumulatief 100 - Gewerkte dagen en 250 - Ziekte dagen de doorverwijzing naar cumulatief 350 - WW reisdagen. Dit kunt u doen door het cumulatief te wijzigen en dan op het vuilnisbakje te drukken bij cumulatief 350 - WW reisdagen.

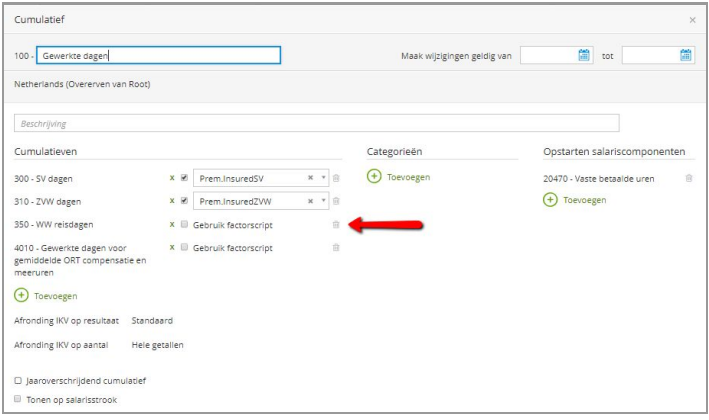

Wanneer u dit heeft gedaan is het vervolgens mogelijk cumulatief 350 - WW reisdagen te vullen met salariscomponent(en) die u aanmerkt als reisdagen.

Bijvoorbeeld salariscomponent 10020 - Gewerkte dagen. Dit component kunt u laten inlezen op cumulatief 350 - WW reisdagen door in het salariscomponent op tabblad Geavanceerde informatie bij Cumulatieven cumulatief 350 - WW reisdagen toe te voegen.

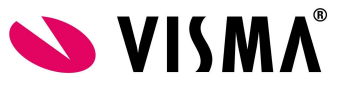

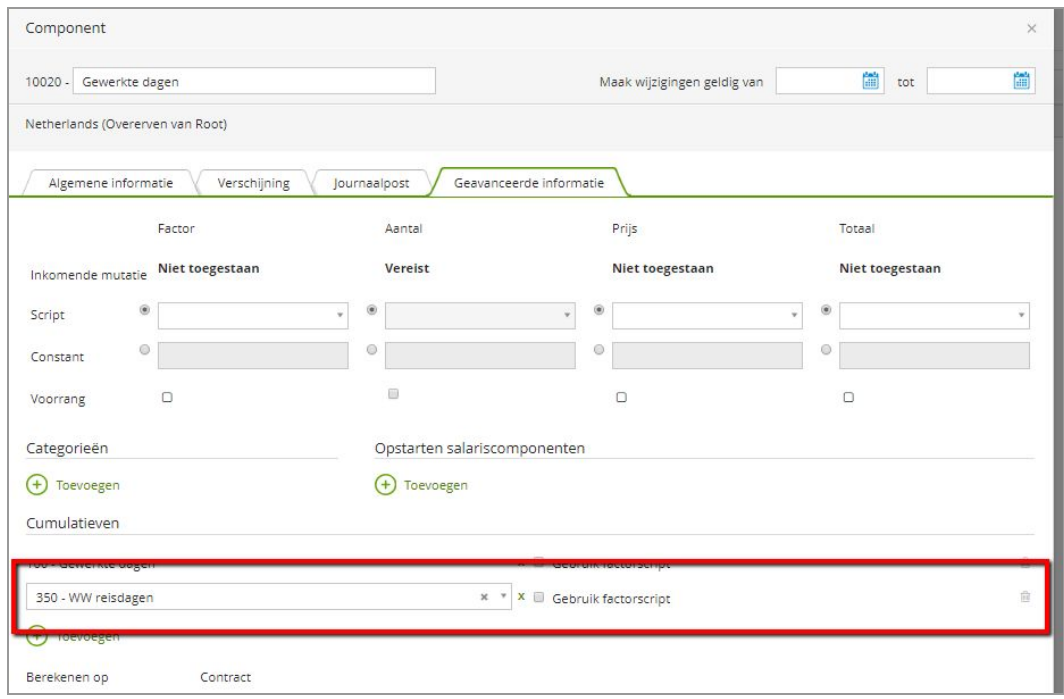

### <span id="page-8-0"></span>Salariscomponenten

Uitbetaling van de variabele reiskostenvergoeding woon/werk zal plaatsvinden op salariscomponent 40550 - WW: EV variabele netto bedr.. Wanneer een gedeelte van de reiskostenvergoeding boven het wettelijk toegestane onbelaste bedrag komt op basis van de inrichting zal dat tot uitbetaling komen op salariscomponent 40560 - WW: EV variabel bruto bedr.

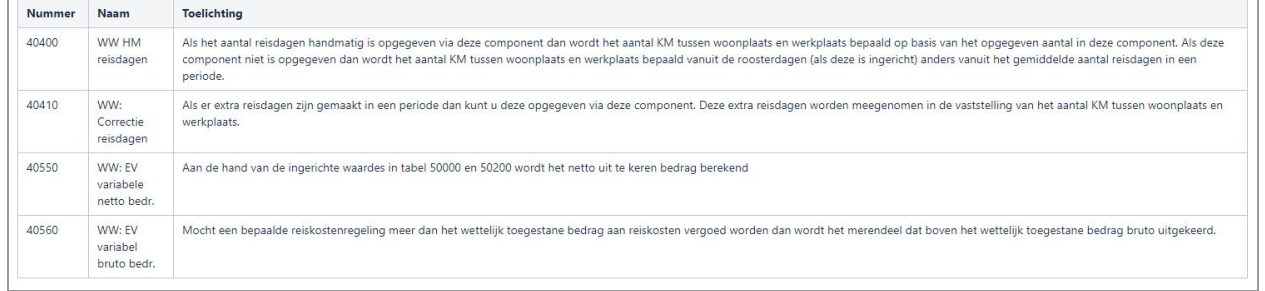

Gaat u gebruik maaken van de variabel reiskostenvergoedingsregeling zorg er dan voor dat salariscomponent 40550 - WW: EV variabele netto bedr. en 40560 - WW: EV variabel bruto bedr. zijn gejournaliseerd.

U bent vrij om de omschrijving van beide salariscomponenten aan te passen.

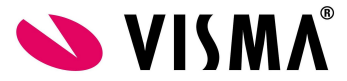

## <span id="page-9-0"></span>Vaste reiskostenvergoeding openbaar vervoer

Door het systeem berekende vaste reiskostenvergoeding voor reizen met openbaar vervoer

Stap 1: Vastlegging van de woon-werkgegevens in Talent:

In Talent dient u bij Persoonsgegevens / Contract / Contract - Algemeen de woon-werk gegevens vast te leggen

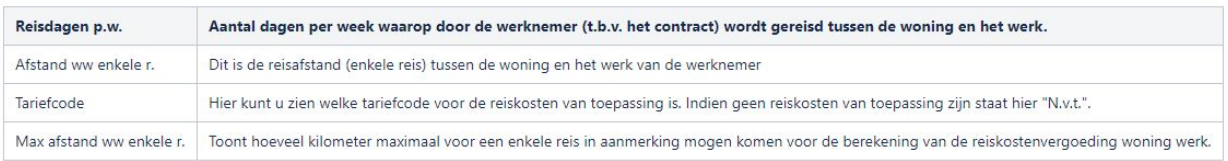

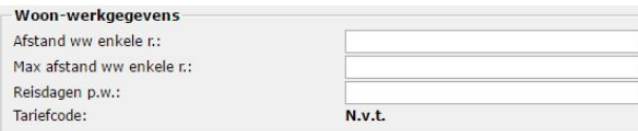

Stap 2: Inrichten van de variabele reiskosten vergoedingen in de CAO tabel in Payroll

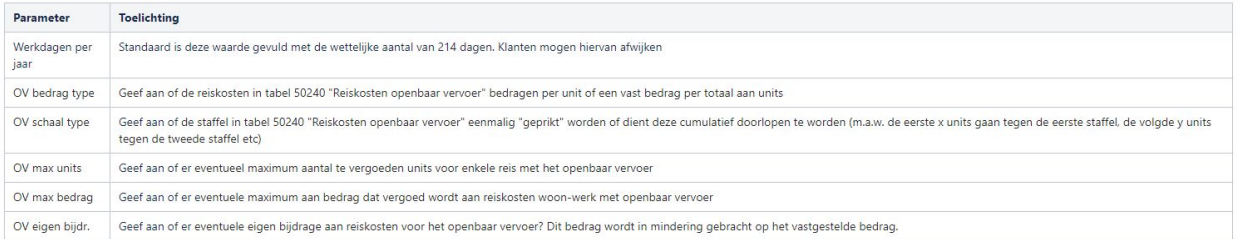

Stap 3: Inrichting van de reiskosten tabel voor eigen vervoer (tabel 50200 Reiskosten eigen vervoer) In tabel 50200 kunt u opgeven wat het bedrag is per KM of dat er sprake is van een vast bedrag. Indien gebruikt gemaakt wordt van staffel dan kunt u per staffel een bedrag opgeven.

Stap 4: Te gebruiken salariscomponenten

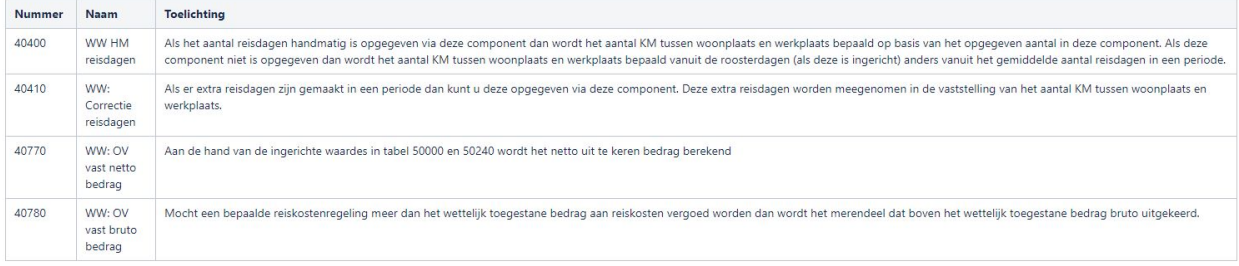

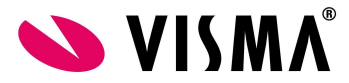

## <span id="page-10-0"></span>Handmatig berekende reiskostenvergoeding

Reiskostenvergoeding door de klant berekend en opgegeven vast bedrag Methode 4: Door de klant berekend en opgegeven vast bedrag aan reiskosten vergoeding waarvan de afstand woon-werk is opgegeven en een rol speelt

Methode 5: Door de klant berekend en opgegeven vast bedrag aan reiskosten vergoeding waarvan de afstand woon-werk NIET is opgegeven en geen rol speelt

## Reiskostenvergoeding door de klant berekend en opgegeven vast bedrag

**Methode 4:** Door de klant berekend en opgegeven vast bedrag aan reiskosten vergoeding waarvan de afstand woon-werk is opgegeven en een rol speelt

De volgende stappen dienen gevolgd te worden:

Stap 1: Vastlegging van de woon-werkgegevens in Talent:

In Talent dient u bij Persoonsgegevens / Contract / Contract - Algemeen de woon-werk gegevens vast te leggen

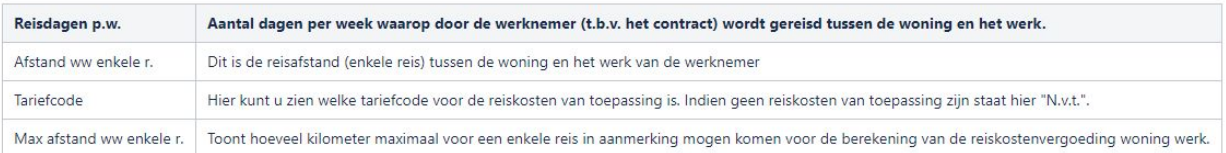

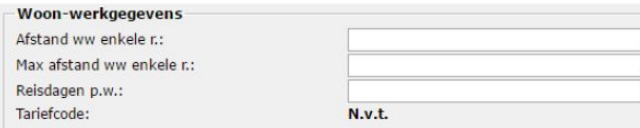

Stap 2: U dient een handmatige berekend bedrag voor reiskostenvergoeding ingevuld te worden als vaste bedragen voor reiskosten.

Stap 3: Inrichten van de handmatige vaste reiskostenvergoedingen in de CAO tabel in Payroll

| Parameter | <b>Toelichting</b>                                                                                                    |
|-----------|----------------------------------------------------------------------------------------------------|
|           | Werkdagen per jaar   Standaard is deze waarde gevuld met de wettelijke aantal van 214 dagen. Klanten mogen hiervan afwijken |

Stap 4: Te gebruiken salariscomponenten

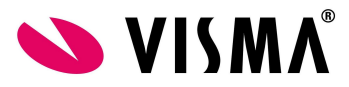

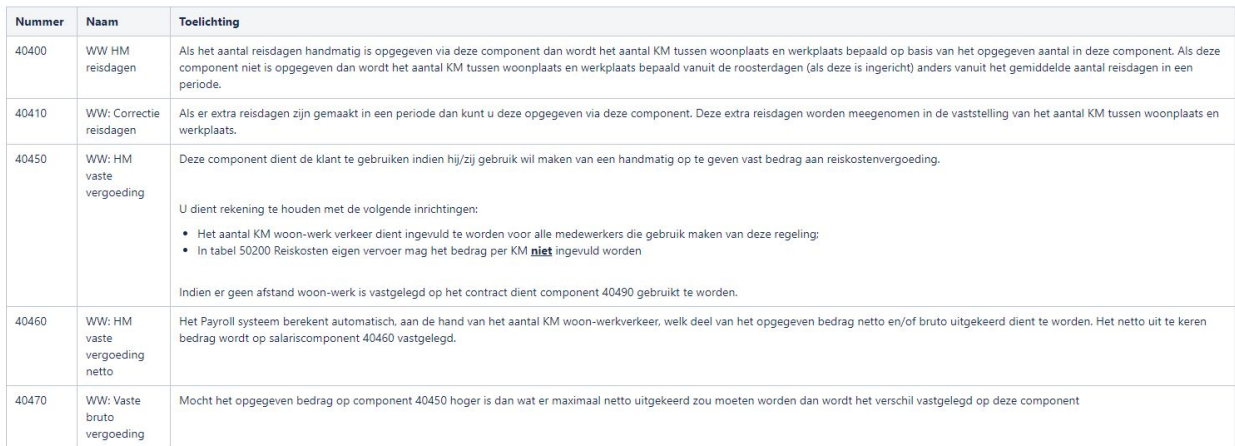

**Methode 5:** Door de klant berekend en opgegeven vast bedrag aan reiskosten vergoeding waarvan de afstand woon-werk NIET is opgegeven en geen rol speelt

De volgende stappen dienen gevolgd te worden:

#### Stap 1: Er hoeft geen woon-werk gegevens vast te leggen in Talent.

- $\bigoplus$  Let op:
	- Als er geen reiskostenmethode is ingericht die gelijk is aan één van onderstaande methodes dan hoeft u geen woon-werkgegevens vast te leggen in Talent:
	- Door het systeem berekende variabele reiskosten vergoeding gebaseerd op variabele reisdagen en eigen vervoer
	- Door het systeem berekende vaste reiskosten vergoeding gebaseerd op vaste reisdagen en eigen vervoer
	- Door het systeem berekende vaste reiskosten vergoeding voor reizen met openbaar vervoer

Stap 2: U dient een handmatige berekend bedrag voor reiskostenvergoeding ingevuld te worden als vaste bedragen voor reiskosten.

Stap 3: Er is geen inrichting nodig voor de reiskosten vergoedingen in de CAO tabel in Payroll

Stap 4: Te gebruiken salariscomponenten

| <b>Nummer</b> | <b>Naam</b>                         | <b>Toelichting</b>                                                                                                    |
|---------------|-------------------------------------|----------------------------------------------------------------------------------------------------|
| 40400         | WW HM<br>reisdagen                  | Als het aantal reisdagen handmatig is opgegeven via deze component dan wordt het aantal KM tussen woonplaats en werkplaats bepaald op basis van het opgegeven aantal in deze component. Als deze<br>component niet is opgegeven dan wordt het aantal KM tussen woonplaats en werkplaats bepaald vanuit de roosterdagen (als deze is ingericht) anders vanuit het gemiddelde aantal reisdagen in een<br>periode. |
| 40410         | WW: Correctie<br>reisdagen          | Als er extra reisdagen zijn gemaakt in een periode dan kunt u deze opgegeven via deze component. Deze extra reisdagen worden meegenomen in de vaststelling van het aantal KM tussen woonplaats en<br>werkplaats.                                                                                                    |
| 40490         | WW: HM<br>netto vaste<br>vergoeding | Deze component kan gebruikt worden indien een netto vaste reiskostenvergoeding opgegeven wordt waarbij er NIET een verdeling tussen een netto en bruto deel gemaakt moet worden. Deze<br>component (ipv component 40450) moet gebruikt worden indien er geen afstand woon-werk is vastgelegd op het contract.                                                                                                   |
| 40500         | WW: HM<br>bruto vaste<br>vergoeding | Deze component kan gebruikt worden indien een bruto vaste reiskostenvergoeding opgegeven wordt waarbij er NIET een verdeling tussen een netto en bruto deel gemaakt moet worden. Deze<br>component (ipv component 40450) moet gebruikt worden indien er geen afstand woon-werk is vastgelegd op het contract en je wilt het gehele bedrag bruto uitbetalen.                                                     |

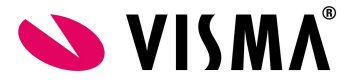

## <span id="page-12-0"></span>Kilometervergoeding

Reiskostenvergoeding o.b.v. KM

Methode 6: Door de klant handmatige opgegeven KM vergoedingen als declaratie

### Reiskostenvergoeding o.b.v. KM

**Methode 6:** Door de klant handmatige opgegeven KM vergoedingen als declaratie

De volgende stappen dienen gevolgd te worden:

### Stap 1: Er hoeft geen woon-werk gegevens vast te leggen in Talent.

#### Let op:

- Als er geen reiskostenmethode is ingericht die gelijk is aan één van onderstaande methodes dan hoeft u geen woon-werkgegevens vast te leggen in Talent:
- Door het systeem berekende variabele reiskosten vergoeding gebaseerd op variabele reisdagen en eigen vervoer
- Door het systeem berekende vaste reiskosten vergoeding gebaseerd op vaste reisdagen en eigen vervoer

- Door het systeem berekende vaste reiskosten vergoeding voor reizen met openbaar vervoer

### Stap 2: In Talent dient KM vergoedingen als declaraties opgegeven te worden

Stap 3: Inrichting van KM vergoeding in Payroll:

- a. Ingeval de ingerichte tabel 50280 "Reiskosten KM bedragen" een staffel bevat, geef in tabel de cao tabel 50000 via de parameter "KM schaal periodiciteit" aan of de staffel gebaseerd is op aantallen per jaar of aantallen per periode.
- b. Inrichting in tabel 50280 "Reiskosten KM bedragen":
- c. Geef aan in tabel 50280 'Reiskosten KM bedragen" wat het bedrag per KM is voor het gebruik van KM declaraties. Als er sprake is van een staffel dan dient in tabel 50000 "CAO" aangegeven te worden bij parameter "KM schaal periodiciteit" of deze staffel gebaseerd is op aantallen per jaar of per periode

### Stap 4: Te gebruiken salariscomponenten

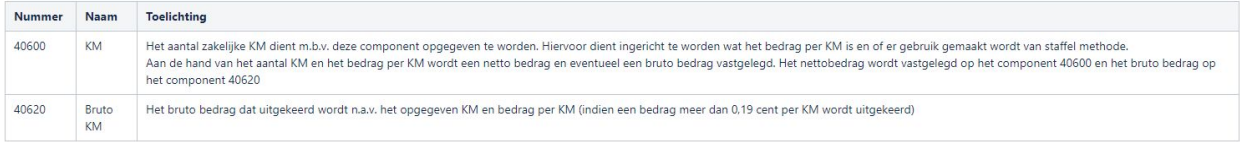

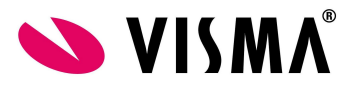

Als sprake is van declaratiemogelijkheden met afwijkende kilometervergoedingen, dan kan de afwijkende vergoeding ingericht worden in tabel 51380 "Reiskosten KM regeling 2 bedragen" en/of tabel 51480 "Reiskosten KM regeling 3 bedragen".